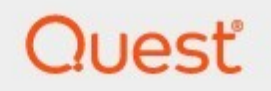

Archive Shuttle 11.4 **Sizing Tool Guide**

#### **© 2024 Quest Software Inc. ALL RIGHTS RESERVED.**

This guide contains proprietary information protected by copyright. The software described in this guide is furnished under a software license or nondisclosure agreement. This software may be used or copied only in accordance with the terms of the applicable agreement. No part of this guide may be reproduced or transmitted in any form or by any means, electronic or mechanical, including photocopying and recording for any purpose other than the purchaser's personal use without the written permission of Quest Software Inc.

The information in this document is provided in connection with Quest Software products. No license, express or implied, by estoppel or otherwise, to any intellectual property right is granted by this document or in connection with the sale of Quest Software products. EXCEPT AS SET FORTH IN THE TERMS AND CONDITIONS AS SPECIFIED IN THE LICENSE AGREEMENT FOR THIS PRODUCT, QUEST SOFTWARE ASSUMES NO LIABILITY WHATSOEVER AND DISCLAIMS ANY EXPRESS, IMPLIED OR STATUTORY WARRANTY RELATING TO ITS PRODUCTS INCLUDING, BUT NOT LIMITED TO, THE IMPLIED WARRANTY OF MERCHANTABILITY, FITNESS FOR A PARTICULAR PURPOSE, OR NON-INFRINGEMENT. IN NO EVENT SHALL QUEST SOFTWARE BE LIABLE FOR ANY DIRECT, INDIRECT, CONSEQUENTIAL, PUNITIVE, SPECIAL OR INCIDENTAL DAMAGES (INCLUDING, WITHOUT LIMITATION, DAMAGES FOR LOSS OF PROFITS, BUSINESS INTERRUPTION OR LOSS OF INFORMATION) ARISING OUT OF THE USE OR INABILITY TO USE THIS DOCUMENT, EVEN IF QUEST SOFTWARE HAS BEEN ADVISED OF THE POSSIBILITY OF SUCH DAMAGES. Quest Software makes no representations or warranties with respect to the accuracy or completeness of the contents of this document and reserves the right to make changes to specifications and product descriptions at any time without notice. Quest Software does not make any commitment to update the information contained in this document.

If you have any questions regarding your potential use of this material, contact:

Quest Software Inc. Attn: LEGAL Dept. 4 Polaris Way Aliso Viejo, CA 92656

Refer to our Web site ([https://www.quest.com\)](https://www.quest.com) for regional and international office information.

#### **Patents**

Quest Software is proud of our advanced technology. Patents and pending patents may apply to this product. For the most current information about applicable patents for this product, please visit our website at <https://www.quest.com/legal>.

#### **Trademarks**

Quest, the Quest logo, and Metalogix are trademarks and registered trademarks of Quest Software Inc. and its affiliates. For a complete list of Quest marks, visit [https://www.quest.com/legal/trademark-information.aspx.](https://www.quest.com/legal/trademark-information.aspx) All other trademarks and registered trademarks are the property of their respective owners.

#### **Legend**

**CAUTION:** A caution icon indicates potential damage to hardware or loss of data if instructions are not followed.

**IMPORTANT, NOTE, TIP, MOBILE OR VIDEO:** An information icon indicates supporting information.

Archive Shuttle Updated March 2024 Version 11.4

# **Contents**

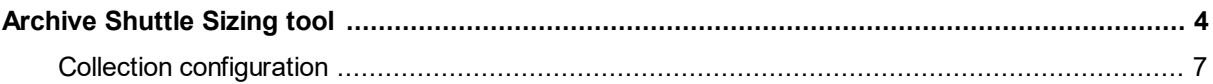

# **Archive Shuttle Sizing tool**

<span id="page-3-0"></span>**NOTE:** The Archive Shuttle sizing tool currently only supports SourceOne statistics. i.

The Archive Shuttle sizing tool allows users to obtain sizing statistics about archives from a source system. The tool will gather the item count and item size statistics for every eligible archive in the source.

## **Prerequisites**

The Archive Shuttle sizing tool requires .NET Desktop Runtime 7. Opening the tool without this will result in an error. To manually install .NET Desktop Runtime 7, click [here](https://dotnet.microsoft.com/en-us/download/dotnet/thank-you/runtime-desktop-7.0.3-windows-x64-installer?cid=getdotnetcore).

Once installed, the application can be found in X:

\PathToInstaller\QuadrotechArchiveShuttleSizingTool.exe (not currently included in the Archive Shuttle UI).

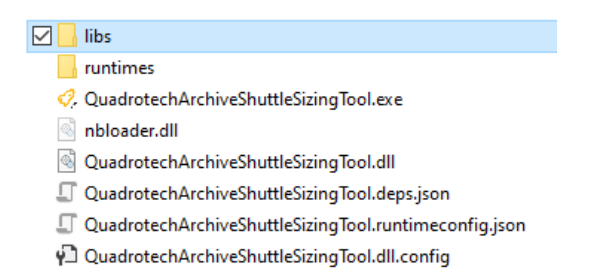

#### **Configuration parameters**

A connection to the source SQL server must be established in order to gather sizing statistics.

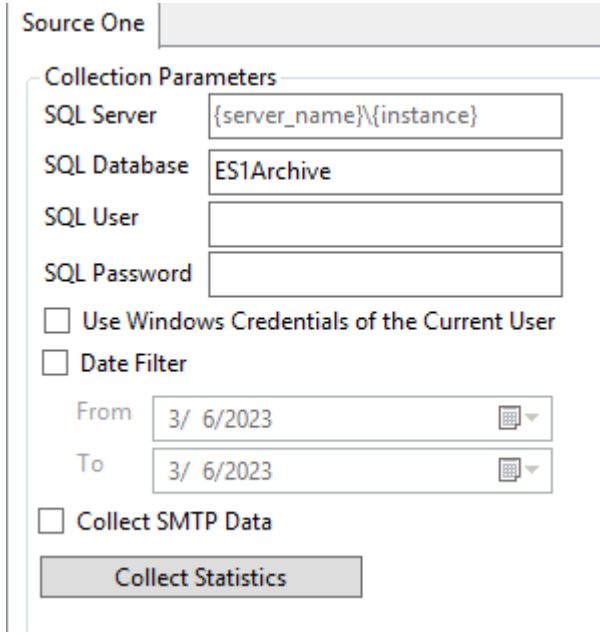

## · **SQL Server**

The name of the server and the instance name where is the database is located.

## · **SQL Database**

Name of database. This should be 'ES1Archive' in most cases, but can be changed if necessary.

## · **SQL User**

Username who has access to the database. This is required when the 'Use Windows Credentials of the Current User' checkbox is **not** checked.

## · **SQL Password**

Password of the user who has access to the database. This is required when the 'Use Windows Credentials of the Current User' checkbox is **not** checked.

## · **Use Windows Credentials of the Current User**

When the checkbox is checked, the tool uses the Windows credentials of the user who runs it to authenticate against SQL Server. The 'SQL User' and 'SQL Password' parameters do not need to be defined in case the checkbox is checked.

## · **Date filter**

When the checkbox is checked, a date range can be defined to gather sizing statistics for content in archives within the specified range.

## · **Collect SMTP Data**

When the checkbox is checked, the collection will include information about messages archived through SMTP paths. Note that selecting this option could result in a large number of records being collected.

When the configuration parameters have been defined, click 'Collect Statistics' and the collection will begin.

Results of the archive statistics collection is shown on the right side of the tool, in the 'Sizing Statistics Collection Logs' window.

**i** NOTE: In a large environment, statistics can take a longer period of time to be collected.

## **Results of the collection**

Results of the collection are found at the bottom section of the tool, under 'Collected Sizing statistics'. You will find statistics under the following sections:

- · Overall stats
	- o Items Size (MB)
	- o Items Count
	- o Archives Count
- · Stats per archive type
	- o Email Archive
		- Items Size (MB)
		- Items Count
		- Archives Count
	- o PST
		- Items Size (MB)
		- Items Count
		- Archives Count
	- o Journal Archive
		- Items Size (MB)
		- **Items Count**
		- Archives Count
	- o SMTP (statistics are shown in case the 'Collect SMTP Data' checkbox is enabled)
		- Items Size (MB)
		- **Items Count**
		- Archives Count
- · Stats per single archive

o Total item count and size for each archive that was collected

Results are shown in the grid.

#### **Export**

To export the content of the grid to a .xls file, click the 'Export to .XLS' button. The name of the .xls file will be 'SingleArchiveStats.xls'. The .xls file is stored in the same folder as the application.

#### **Logs**

You can find the log file for the application under the 'QuadrotechArchiveShuttleSizingTool.log.txt' file, stored in the same folder as the application.

## <span id="page-6-0"></span>**Collection configuration**

Use the Collection configuration parameters only in the case that something went wrong during the migration process.

## · **Archive Collection Batch Size**

The number of archives collected from the SourceOne database in one batch.

· **Statistics Collection Batch Size**

Defines the number of archives for which the tool collects statistics in one batch for.

## · **SQL Timeout (seconds)**

The maximum timeout value of SQL queries executed by the tool. Timeout is defined in seconds.

#### **Automatic store of defined properties**

The tool stores values of the following properties after it is closed. Property values are pre-filled when the tool is restarted.

- · SQL Server
- · SQL Database
- · SQL User
- · SQL Password
- · S1 Use Windows Credentials